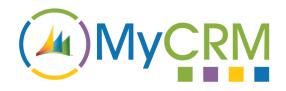

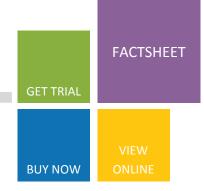

## eTax 2013

#### eTax 2013

MyCRM eTax 2013 is a downloadable solution for Microsoft CRM 2013 On Premise, Partner Hosted and Microsoft CRM Online

eTax extends the way Opportunity, Quote, Order and Invoice records calculate sales tax or VAT and allows an end user to select a tax rate for the particular record as it is being created.

The only change to CRM 2013 form is an extra lookup field so the appropriate tax rate can be selected.

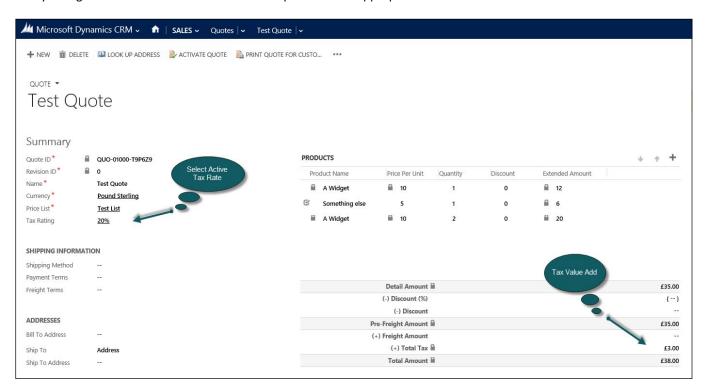

When the tax rate is selected, the value of products on the related line items will use the tax rating and update the sales tax element of the record by the rate applied.

Each product line can also have its own tax rate that will override the default tax rate on the record.

#### For Additional Information

Contact: Alistair Dickinson

Email: sales@mycrmgroup.com

Phone: 01983 245245

Web: www.mycrmgroup.com

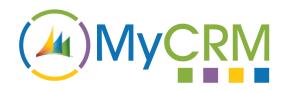

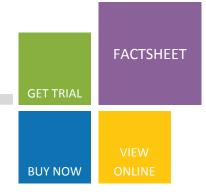

### eTax 2013

#### eTax 2013—Taxable Products

An additional feature of eTax 2013 includes the ability to make products taxable meaning that some products will remain tax free even if a default tax rate is set

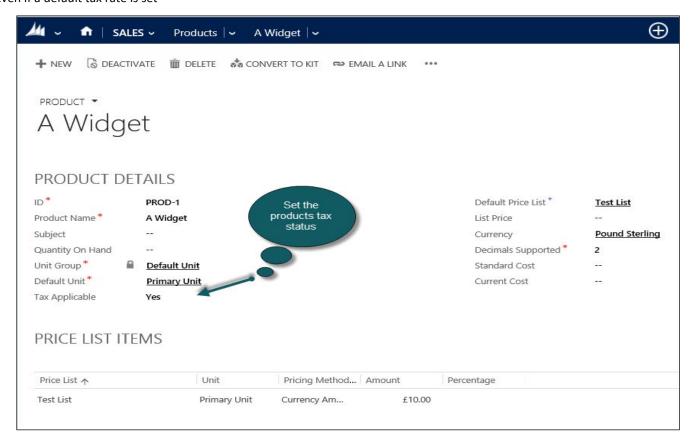

#### **Discounts and Freight Values**

Within Microsoft Dynamics CRM at the Opportunity, Quote, Order and Invoice stage a feature is included at the top level record to allow for discounts and the addition of a freight cost.

Any VAT or Tax Rate that is applied at the product line level will <u>not</u> be recalculated at the top level when using the discounts or adding a freight cost. This is standard CRM functionality and we would recommend that all discounts are applied at the product line level. We would advise that should a delivery charge be required that an additional product line is added to the Opportunity, Quote, Order or Invoice record as such with no tax applied to the product line.

#### For Additional Information

Contact: Alistair Dickinson

Email: sales@mycrmgroup.com

Phone: 01983 245245

Web: www.mycrmgroup.com

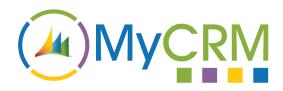

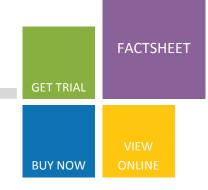

# eTax 2013

### eTax 2013—Creating "Tax Rates" is Easy

As part of the eTax 2013 functionality a new record type has been created in the setting area

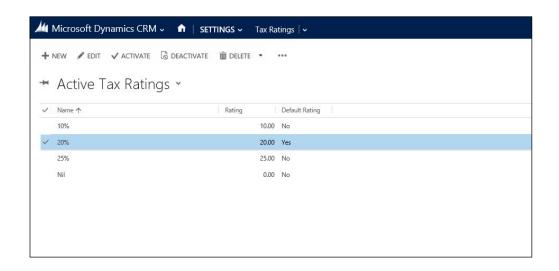

Here you can create and edit tax rate's to be used within the system. Just select +New and populate a new "Tax Rate to be used"

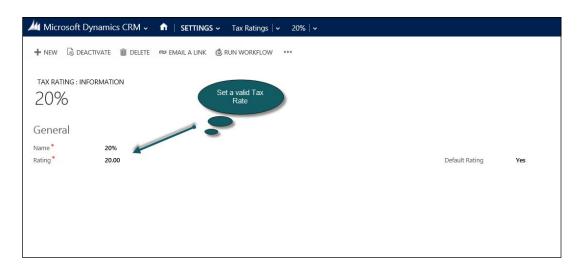

#### For Additional Information

Contact : Alistair Dickinson

Email: sales@mycrmgroup.com

Phone: 01983 245245

Web: www.mycrmgroup.com